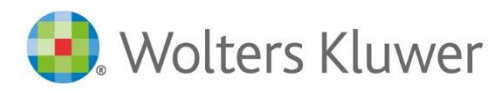

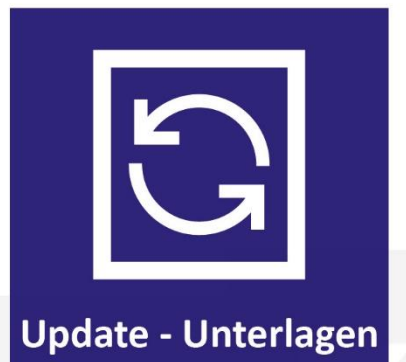

#### **TriNotar**

# Änderungshistorie

### Zum aktuellen Update Build-Nr. 018.300.2657.0

Datum: 16. Mai 2022 Änderungshistorie

### Inhaltsverzeichnis

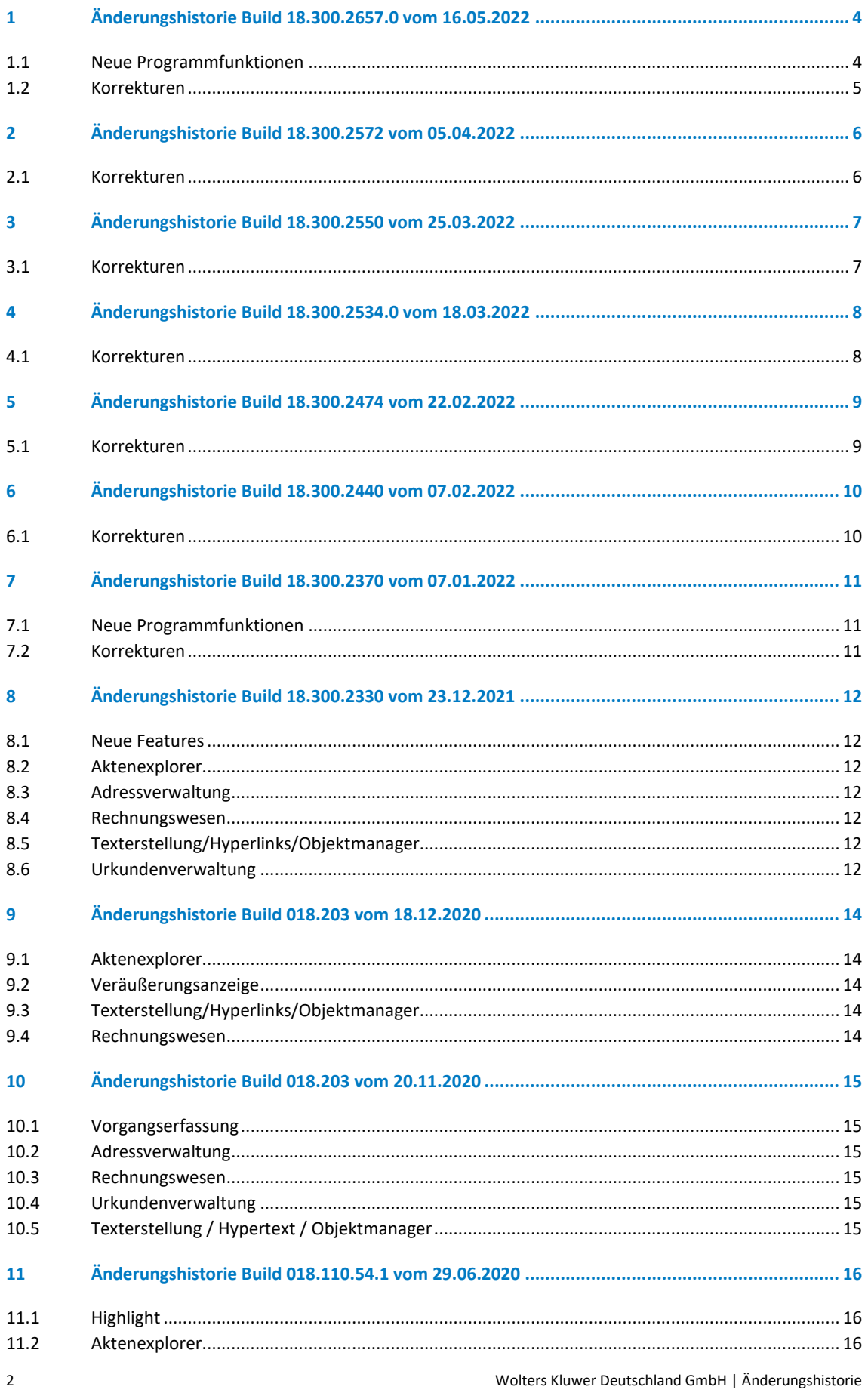

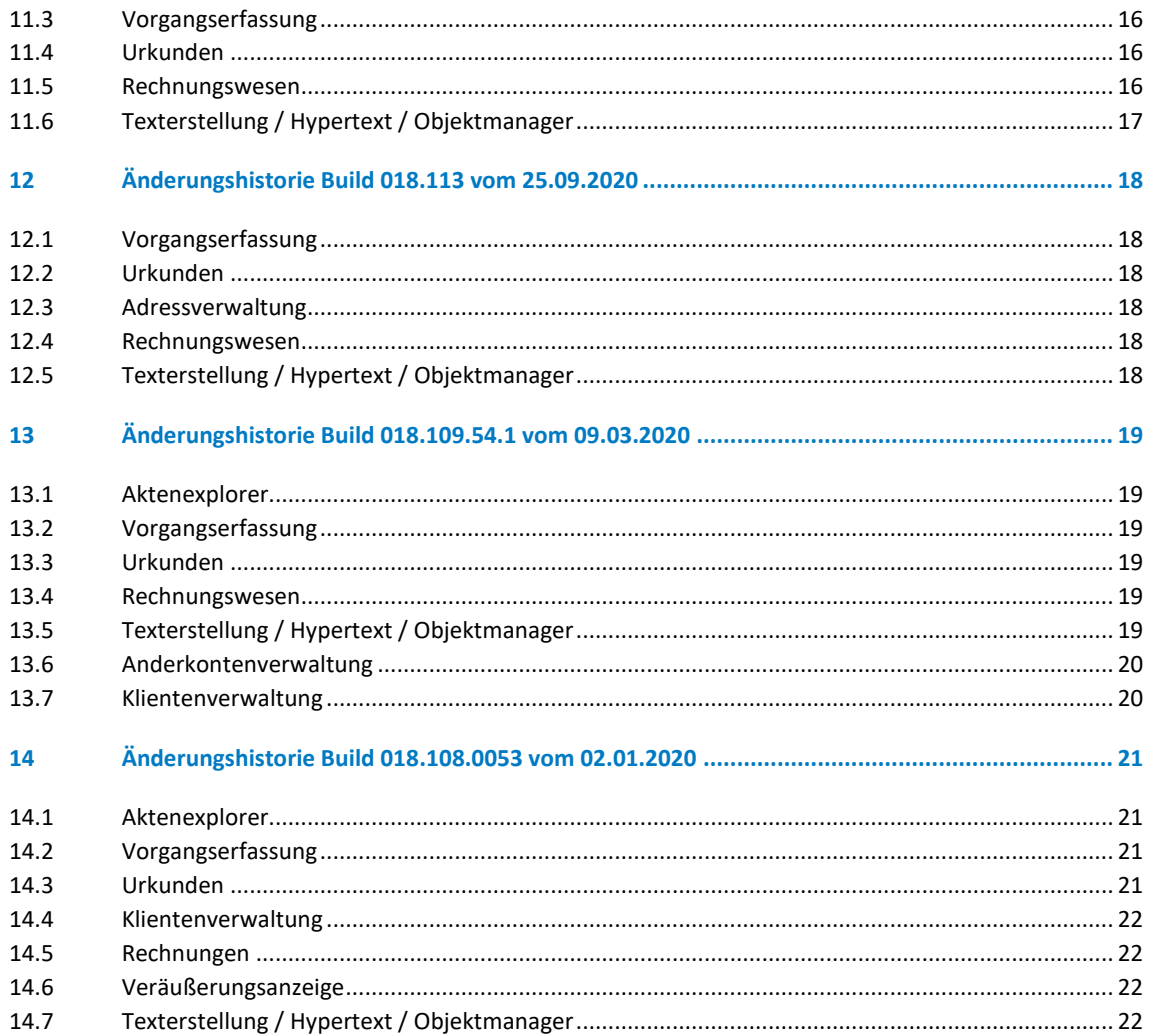

### <span id="page-3-0"></span>1 Änderungshistorie Build 18.300.2657.0 vom 16.05.2022

#### <span id="page-3-1"></span>**1.1 Neue Programmfunktionen**

- Update Ausweisscanner
	- o Update auf die neueste Desko API 2.4.1
	- o Titel für Personen wird zusätzlich übernommen
	- o Sofern der Ausweis beim Scan bewegt wird, wird der Scan wiederholt. Sollten drei Versuche fehlschlagen, wird eine Meldung angezeigt, dass der Scan nicht erfolgreich durchgeführt werden konnte
	- o Die resultierenden PDF-Dateien mit den Ausweisdaten haben statt bisher ca. 10MB Dateigröße i.d.R. nur noch etwa 100-200 KB Dateigröße
	- o Wurde der Ausweis zu einem Klienten gelöscht und wird ein neuer Ausweis eingescannt, so wird dieser jetzt korrekt gespeichert
	- o In der Oberfläche gibt es zwei neue Indikatoren: Einer zeigt an, dass die MRZ auf der Rückseite eines Personalausweises in sich gültig ist. Ein zweiter zeigt an, dass der UV-Dulliness-Test erfolgreich war. Letzterer schlägt z.B. bei Kopien auf Papier fehl, da Papier blau reflektiert

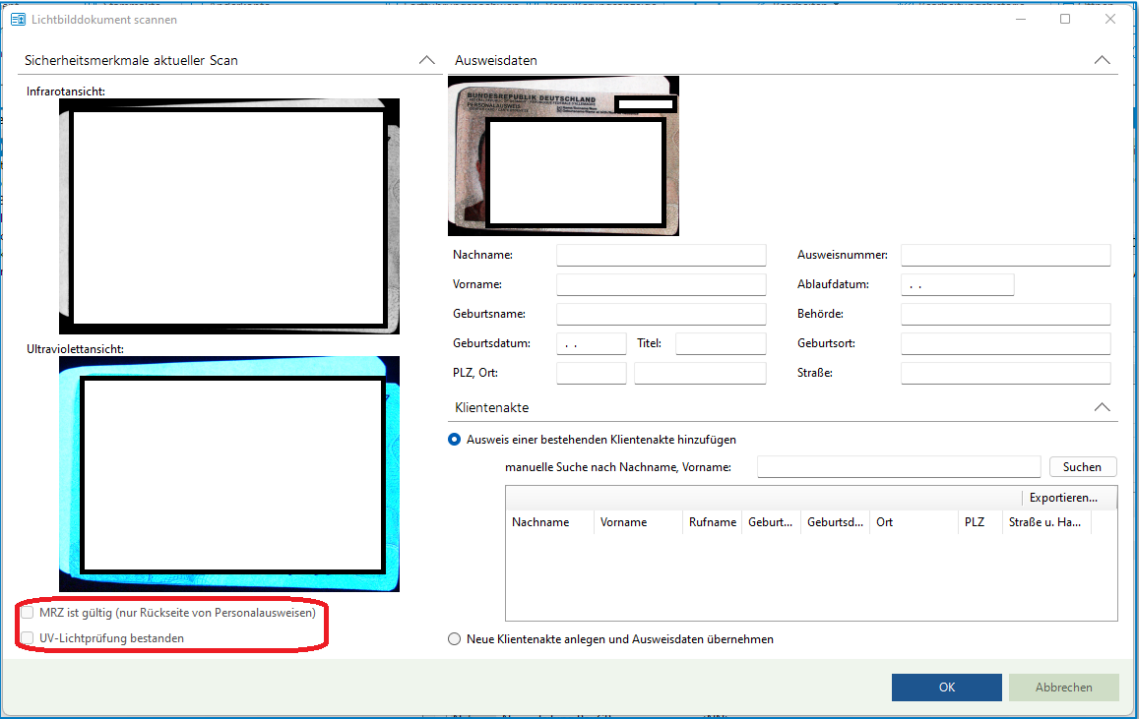

o Sollten Klienten zwar bereits erfasst, jedoch mit einem abweichenden Namen im System hinterlegt sein, kann nun eine manuelle Suche nach anderen Namen durchgeführt und somit die Zuordnung zu bereits vorhandenen Klientenakten durchgeführt werden

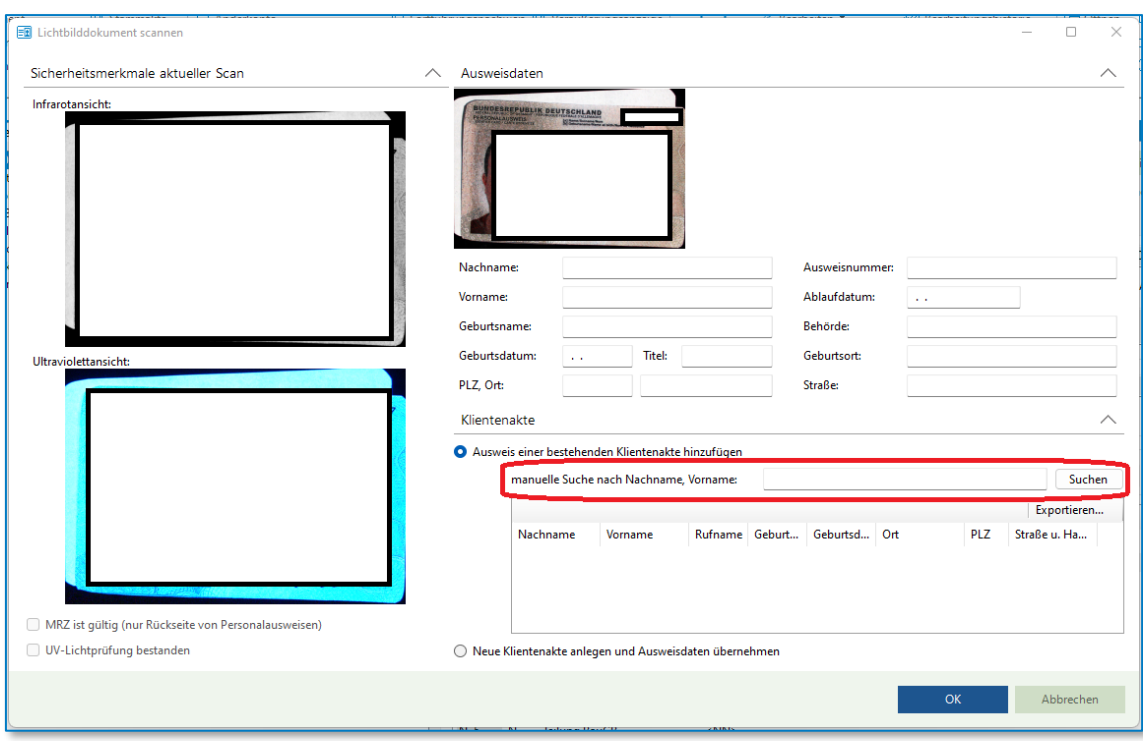

- <span id="page-4-0"></span>• SOB-Liste war fehlerhaft
- Bei der Rechnung GNotKG §94 waren Fehler enthalten
- Suche in einer Vorgangsakte nach einem Beteiligten mit einem Apostroph führte zu einem Fehler

### <span id="page-5-0"></span>2 Änderungshistorie Build 18.300.2572 vom 05.04.2022

- <span id="page-5-1"></span>• Die Formatierung des Absatzes änderte sich bislang durch Einfügen Hyperlink
- Ab April gibt es eine neue Veräusserungsanzeige für Bayern
- Der Export von Datev / Addison führte zu einem unerwarteten Absturz von TriNotar
- Desko-Scanner: Der Titel wurde aus den Nachnamen entfernt
- Kostenregister-Formular: Spalte GW ("Wert") wurde hinzugefügt
- Nationalität Nordmazedonien wurde hinzugefügt
- Wenn man einen Vorgang beurkunden möchte und den Geschäftsgegenstand geändert hat, wurde die Änderung im Statistikschlüssel nicht korrekt dargestellt
- Die Anbindung an den Desko-Scanner mit TriNotar wurde korrigiert

### <span id="page-6-0"></span>3 Änderungshistorie Build 18.300.2550 vom 25.03.2022

- <span id="page-6-1"></span>• GDPDU: Fehler beim Exportieren
- Import von Starmoney lässt sich wieder verarbeiten
- Will man einen Vorgang beurkunden und ändert den Geschäftsgegenstand, ändert sich nur der Quick-Code und nicht der Statistikschlüssel

### <span id="page-7-0"></span>4 Änderungshistorie Build 18.300.2534.0 vom 18.03.2022

- <span id="page-7-1"></span>• Klienten können bei Urkunden nachträglich bearbeitet und wieder abgespeichert werden
- Eine ausgelassene Urkunde kann wieder exportiert werden
- Das Anteilsverhältnis über die Urkunde kann wieder auf die VA übernommen werden
- Beim Import über Starmoney wird als Buchungsdatum der Buchungstag genommen
- Bei der Abwicklung von WVL können wieder mehrere Dokumente erstellt werden
- Import der Kontoauszug-Datei funktioniert wieder
- Bei den Urkunden ab 2022 standen in den automatisieren Stornovermerken und Neubewertungen noch die URNr. drin
- User aus AnNoText wurden als andere User in TriNotar angemeldet
- Statistik 6 (Bescheinigungen des Notars) werden nicht mehr unter Sonstige gezählt
- Beim Einfügen von Hypertext wurde die Formatierung geändert, Leerzeilen gelöscht und der Cursor sprang ans Absatzende

### <span id="page-8-0"></span>5 Änderungshistorie Build 18.300.2474 vom 22.02.2022

- <span id="page-8-1"></span>• Korrektur bei der Übergabe der Daten an das ZVR: Ab 2022 löst die Urkundenverzeichnisnummer die Urkundennummer im ZVR ab
- Aktualisiertes Formular Kostenregister für die bayerische Notarkasse
- Die Bezeichnung "Herr" im EBS wird wieder bei Vertretungen korrekt angezeigt
- Korrektur Dateiname beim VVZ- Export mit Sozius-Kennzeichen "/"
- Zum 1.1.22 wurden die Regelungen der DONot, wie die Statistikmeldung gegliedert sein muss, geändert. Neu ist gemäß § 7 Abs. 2 Nr. 7 DONot insbesondere, dass Erbscheinsanträge und isolierte Auflassungen (=Messungsanerkennungen) gesondert gezählt und gemeldet werden müssen
- Diverse Fehlerbehebungen im Registerexport

### <span id="page-9-0"></span>6 Änderungshistorie Build 18.300.2440 vom 07.02.2022

- <span id="page-9-1"></span>• Änderung der Exports des UVZ außerhalb der von XNP angelegten Verzeichnisstruktur
- Das Verzeichnis wird in der Einstellung [PATH\_EXPORT\_UVZVVZ] festgelegt.

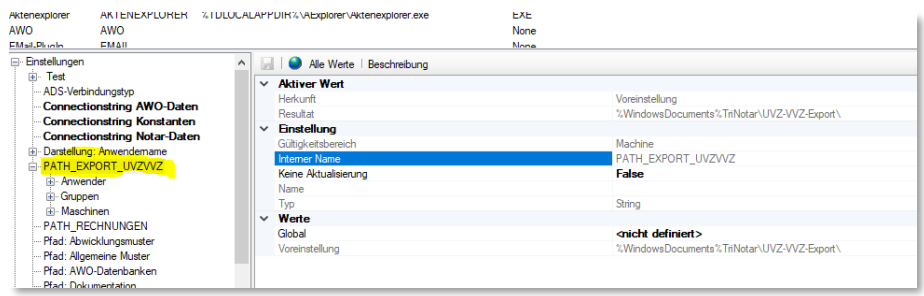

- Die Voreinstellung der Einstellung steht auf [Dokumente\Trinotar\UVZ-VVZ-Export\]
- In dieses Verzeichnis werden die Urkundenexporte in jeweils ein Unterverzeichnis abgelegt, das den Namen der Urkunde trägt.

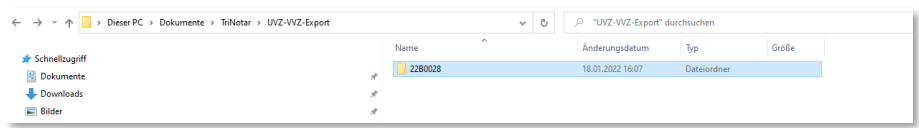

- Wir empfehlen diesen Standard nicht zu ändern.
- Es kann nun eingestellt werden, ob der TriNotar Geschäftsgegenstand exportiert werden soll oder nicht
- Das in XNP hinterlegte Kennzeichen (anderes Soziuskürzel als in TriNotar/AnNoText hinterlegt) wird beim UVZ und VVZ Export berücksichtigt
- Bei der Serienurkunde wird die Notarvertretung berücksichtigt
- Beim Export von Anderkonten konnte es zu einer Fehlermeldung kommen, wenn das korrekte Verzeichnis nicht vorhanden ist
- Bei der Schnellerfassung der Urkundenrolle fehlten die Bearbeitungsfunktionen des Beteiligten
- Wenn ausgelassene Urkunden enthalten waren, dann konnte die Urkundenstatistik nicht mehr ermittelt werden
- Beim Adresstyp "Behörde" wurden fälschlicherweise die Eingabefelder einer natürlichen Person angezeigt
- Beim Duplizieren eines Dokuments in einer Klientenakte konnte es zu einer Fehlermeldung kommen
- die Erfassung eines "SAM" Tatbestandes in einer Rechnung wurde korrigiert
- der Abschluss der Sonderbeitragsliste konnte eine Fehlermeldung ergeben
- Die Anteile der Eheleute wurden nicht korrekt übertragen
- In einem neuen (leeren) Dokument konnte die Funktion Quick-TBS nicht benutz werden
- Wird ein Dokument neu erstellt bzw. in Word der Punkt "Feld aktualisieren" oder "Feld fixieren" ausgewählt, dann werden nun die Felder in den Kopf- und Fußzeilen korrekt aktualisiert, wenn die Einstellung "Kopf- und Fußzeilen mischen" eingeschaltet ist.

### <span id="page-10-0"></span>7 Änderungshistorie Build 18.300.2370 vom 07.01.2022

#### <span id="page-10-1"></span>**7.1 Neue Programmfunktionen**

<span id="page-10-2"></span>• Alle Formulare zu Veräußerungsanzeigen für 2022 wurden aktualisiert. Bitte beachten Sie, dass Ihr Standardformular neu eingestellt werden muss.

- Im Export für das Verwahrverzeichnis fehlte der Exportbutton fehlt
- Keine Anzeige der Hausnummer in Trinotar beim Klienten für den Eintrag ins UVZ
- Bei Verwendung der ADS-Datenbank kann jetzt die Amtstätigkeits-ID in der Administration gespeichert werden
- Wird für eine Kostenposition aus der Geschäftswert-Auswahl ein neuer Geschäftswert ausgewählt, wird die Gebühr korrekt berechnet
- Beim Ausdruck des Kostenregisters zu Monaten ohne Daten wird kein Fehler mehr angezeigt
- Beim Anlegen einer Bruchnummer wird UVZ-Geschäftsgegenstand nicht mehr erzwungen
- Der Export mit Soziuskürzel / (Slash) wurde korrigiert
- Nach einem Soziuswechsel stimmte die Datenstruktur der Anderkonten nicht mehr
- VVZ Exportbutton in allen Situationen sichtbar
- Bei Urkundenbeteiligten wird die Hausnummer angezeigt
- Die Vorschau der Urkunden-Erfassung konnte eine Fehlermeldung ergeben
- Bei Angabe Vertretungen für Urkundenbeteiligte funktionierte UVZ-Export nicht in allen Konstellationen
- Bei Verwendung von Quick-TBS bleibt nachfolgender Absatz erhalten
- UVZ Gegenstand wird beim Anlegen von Urkundenserien nur bei erster Urkunde eingetragen
- Notarvertreter kann ohne Amts.ID in der Administration eingetragen werden
- Diverse Probleme wurden bei der Vollzugsmustererstellung korrigiert
- Word-Mahnung ausdrucken über Druckbutton mit temporärem Fixieren löst Exception aus
- Option A-WO Einstellungen nicht mehr da
- Quick-TBS, nachfolgender Absatz nach eingefügtem Text wird entfernt
- Vollzugmustererstellung Muster wurden teilweise doppelt oder mit falscher Vorlage angelegt
- Bei Auswahl eines anderen Geschäftswerts wird nun die Gebührt korrekt neu berechnet

### <span id="page-11-0"></span>8 Änderungshistorie Build 18.300.2330 vom 23.12.2021

#### <span id="page-11-1"></span>**8.1 Neue Features**

- Einbindung der Funktionen für das elektronische Urkundenverzeichnis (Export)
- Einbindung der Funktionen für das elektronische Verwahrverzeichnis (Import und Export)
- Einbindung der Funktionen für das elektronische Kostenregister
- Einführung neues Lizenzsystem
- Auslieferung neue Elsterversionen

#### <span id="page-11-2"></span>**8.2 Aktenexplorer**

- Bei der Vertreterfunktion gab es ein Problem der Anzeige bei 100dpi
- In bestimmten Situationen kam es in der Vorgangsverwaltung zu einem Timeout Fehler
- Bei einer E-Mail zu einer Vorgangsakte konnte der Aktenexplorer abstürzen
- Die eGB Meldung an XNP war ohne Geburtsnamen
- Die Nebenleistungen wurden nicht korrekt an XNP übergeben
- Nach Abschließen der Vorgangsakte ist die Widervorlage weiterhin sichtbar

#### <span id="page-11-3"></span>**8.3 Adressverwaltung**

- Rechtsform Europäische Aktiengesellschaft fehlte in der Registerlasche Beziehungen
- Der Ortszusatz fehlte bei Orten in den Klientenakten

#### <span id="page-11-4"></span>**8.4 Rechnungswesen**

- Bei der Postenerfassung konnte unter Umständen ein Data Value Fehler kommen
- TriNotar konnte bei der Klientenerfassung im Vorgang abstürzen
- Der Export mittels 6-stelligen Debitorenummern funktioniert nun auch über die Datev-Funktionen in
- TriNotar
- Die Wertermittlung wurde in bestimmten Fällen nicht mit ausgegeben
- Die Ausgabe der Bewertung war in bestimmten Fällen nicht vollständig
- Tatbestandsdateien werden mit Wertermittlungsvorlage exportiert

#### <span id="page-11-5"></span>**8.5 Texterstellung/Hyperlinks/Objektmanager**

- Ausgeblendeter Text hat eine Lücke im fertigen Entwurf gebildet
- Bei der Funktion "Brief zu Vorgangsakte" aus Word heraus konnte es zu einer Fehlermeldung kommen

#### <span id="page-11-6"></span>**8.6 Urkundenverwaltung**

• Bei Austausch des Stammaktenzeichens wurde der Registereintrag nicht aktualisiert

- Der Auslassungsvermerk wurde mit "Hochstrichen" eingetragen
- Im wurde im Ausdruck das falsche "Hochkomma" gedruckt
- Bei der Vorschau gab es eine Fehlermeldung in Verbindung mit den §94 I und §94 II

### <span id="page-13-0"></span>9 Änderungshistorie Build 018.203 vom 18.12.2020

#### <span id="page-13-1"></span>**9.1 Aktenexplorer**

- das Bearbeiten von Dokumenteninformationen/Dokumentenkartei war nicht möglich
- die Ausgabe der Anrede bei Vertretungen wurde optimiert
- der Export der Handelsregisterdaten enthielt ungültige Elemente
- die Outlook Synchronisation hat Termine teilweise doppelt eingetragen

#### <span id="page-13-2"></span>**9.2 Veräußerungsanzeige**

- Der Formulare der Länder Sachsen und Rheinland-Pfalz wurden korrigiert
- Die Ausgabe Kommunikationsdaten war teilweise unleserlich

#### <span id="page-13-3"></span>**9.3 Texterstellung/Hyperlinks/Objektmanager**

- beim Bearbeiten von Hyperlinks in Tabellen konnte eine Fehlermeldung kommen
- Hyperlinks aus der .dotx wurden nicht in Entwürfen ausgegeben
- Hyperlinks in Beglaubigungsmustern gaben unter Umständen keine Vertreter und Vertretenen aus
- Über den AdHoc Assistenten konnten keine Konstanten in den Text geladen werden

#### <span id="page-13-4"></span>**9.4 Rechnungswesen**

- der Ausdruck einer Proberechnung konnte eine Fehlermeldung ergeben
- TriNotar wurde ohne Meldung in bestimmten Konstellationen mit dem Mahnwesen beendet
- Die Umbrüche des Rechnungsausdrucks wurden optimiert
- Der Druck eines Duplikats konnte eine Fehlermeldung erzeugen
- Der Rechnungsdruck funktionierte unter der alten.doc Word Variante nicht mehr

### <span id="page-14-0"></span>10Änderungshistorie Build 018.203 vom 20.11.2020

#### <span id="page-14-1"></span>**10.1 Vorgangserfassung**

- Der geteilte E-baustein wurde nicht erstellt, wenn die Standard-Einstellung genommen wurde
- Beim Nachtrag eines Vertreters konnte die Meldung "ungültiger Syntax" ausgegeben werden
- In bestimmten Vertreterkonstellationen stimmte die Anrede des Herrn nicht
- In die Veräußerungsanzeige wurden teilweise Beteiligte nicht korrekt übernommen
- Beim Duplizieren einer Vorgangsakte wurde die Vertretung nicht übernommen
- Unter bestimmten Bedingungen war die Sortierung der Stufen im verfügungsbogen durcheinander
- In der Veräußerungsanzeige HH wurde "s.Vertrag" nicht korrekt übernommen
- Nach der Abwicklung wird auch einer XML Stufe als abgewickelt angezeigt
- Bei der Abwicklung wurden teilweise die Adressdaten der ersten Beteiligten in das Adressfeld des zweiten Beteiligten eingetragen

#### <span id="page-14-2"></span>**10.2 Adressverwaltung**

- Die Feldbezeichnung "Geburtsname" wurde in manchen Fenstern als "Zusatz" bezeichnet
- Adressänderung von Ehemann oder Ehefrau ändert die Partnerkarteikarte, auch wenn dies nicht ausgewählt wurde
- Das Anlegen einer Klientenakte konnte zu einer Fehlermeldung führen
- In einer Klientenakte wurden abgeschlossene Vorgänge angezeigt, obwohl dies laut Einstellung nicht sein sollte
- Bei einem Brief an Eheleute stand unter bestimmten Umständen die Adresse nicht korrekt im Etikett
- Beteiligte konnten in Entwürfe unter Umständen nicht korrekt eingemischt werden

#### <span id="page-14-3"></span>**10.3 Rechnungswesen**

- die Wertermittlung öffnete sich nicht aus der Postenerfassung raus
- bei der Abrechnung mehrerer Urkunden in einer Rechnung konnten Zwischensummer und Übertrag falsch dargestellt werden
- Änderungen bei Erlöskonten bzw. Konten für die Umsatzsteuervoranmeldung wurden nicht korrekt in der Datenbank gespeichert
- Die Ausgabe der Tatbestände in der Vorschau wurde korrigiert

#### <span id="page-14-4"></span>**10.4 Urkundenverwaltung**

- Bei Anlage einer Massenbeglaubigung konnte vorkommen, dass die Registermeldung nicht gespeichert werden kann, dass sie fälschlicherweise schon registriert sei
- In der Schnellerfassung war das Feld "Bemerkung" nicht komplett sichtbar

#### <span id="page-14-5"></span>**10.5 Texterstellung / Hypertext / Objektmanager**

- Hyperlinks wurden teilweise nicht ausgeführt oder nicht fixiert oder blieben leer
- Wenn ein Hypertextfeld nicht mehr vorhanden ist, wird nun eine Klartextmeldung ausgegeben
- Der Hyperlink Grundbuchbeschrieb wurde optimiert
- Die Beteiligungen einer Firma können nun über Hypertext angesprochen werden

### <span id="page-15-0"></span>11Änderungshistorie Build 018.110.54.1 vom 29.06.2020

#### <span id="page-15-1"></span>**11.1 Highlight**

• Umsetzung der neuen Mwst Sätze 16% und 7% ab 1.7.2020

#### <span id="page-15-2"></span>**11.2 Aktenexplorer**

• Beim Löschen eines Beteiligten aus der Veräußerungsanzeige konnte eine Fehlermeldung kommen

#### <span id="page-15-3"></span>**11.3 Vorgangserfassung**

- Die Gemarkungen wurden teilweise falsch an den Assistenten für das eGB Grundbuch weitergegeben
- Im konnte unter Umständen die Historie nicht angezeigt werden
- Im konnte ein falscher Hauptverantwortlicher übergeben werden
- Die Ableitung der Referate wurde an die Arbeitsweise der früheren Versionen angepasst
- Es kam eine Fehlermeldung beim Anlegen eines neuen Bezirks in der Adminkonsole
- Im E-Baustein wurde der Güterstand bei Eheleuten nicht ausgegeben, wenn bei einem Partner in der Einzelkarteikarte "nicht ausgeben" angehakt ist
- Die Funktion "Stammaktenablage" ging nicht
- Im wurden beteiligte mit neuen Rollen nicht synchronisiert
- Es kam eine Fehlermeldung beim Archivieren eines verknüpften Dokuments
- Im Briefetikett wurde "Herrn" ergänzt

#### <span id="page-15-4"></span>**11.4 Urkunden**

- Im konnte der Vertretervermerk nicht eingegeben werden
- Unter Umständen konnte ein Urkundsbeteiligter nicht hinzugefügt werden
- Die Einstellung "kursiv" und "kursiv-Ende" im Vertretungstext provozierten eine Fehlermeldung

#### <span id="page-15-5"></span>**11.5 Rechnungswesen**

- Unter Umständen konnte eine SOB Nummer nicht angezeigt werden
- SOB Nummern wurde unter Umständen nicht immer in die Rechnungsposten zurück geschrieben
- Beim Erstellen eines Rechnungsduplikats konnte eine Fehlermeldung kommen
- Es kam eine Fehlermeldung beim Rechnungsdruck mit Dotx Vorlagen
- Bei Sammelrechnungen konnte die Performance beeinträchtigt werden
- Beim Rechnungsabschluss konnte das Abschlussdatum fehlen

#### <span id="page-16-0"></span>**11.6 Texterstellung / Hypertext / Objektmanager**

- Wenn mehrere Hyperlinks in einem Absatz sind, konnte es vorkommen, dass sich die falsche Felddefinition geöffnet hat,
- Die TBS Favoriten in Word waren auf manchen Systemen leer
- Das "Anspringen" von Sprungmarken hat nicht korrekt funktioniert
- beim Abwickeln von Schreiben mit Tabellen konnte Word abstürzen
- das Fixieren von Hyperlinks in einer Tabelle konnte eine Fehlermeldung erzeugen
- Word konnte unter Umständen bei der Brieferstellung einfrieren, wenn auch im Briefkopf Tabellen enthalten sind
- Beim Erstellen von Vollzugsmustern konnte unter Umständen eine Fehlermeldung kommen
- Unter Umständen konnte das AZ im Briefkopf nicht ausgegeben werden
- Der Ausdruck des TBS Handbuchs war in nicht korrekter Reihenfolge
- Eine Kopiervorlage konnte nicht gelöscht werden
- Querverweise wurde nicht mehr aufgelöst
- Die Funktion "speichern unter" in Word wurde korrigiert

### <span id="page-17-0"></span>12Änderungshistorie Build 018.113 vom 25.09.2020

#### <span id="page-17-1"></span>**12.1 Vorgangserfassung**

- Die Anlage einer neuen Stammakte konnte zu einer Fehlermeldung führen
- Bei fehlender Gemeinde konnte die Anlage einer Veräußerungsanzeige zu einer Fehlermeldung führen
- Der geteilte E-Baustein funktioniert für alle Gruppen, die in den Urkundeneingang geladen werden sollen
- die Änderungen des Betreffs und im Verfügungsbogen wurden teilweise nicht gespeichert

#### <span id="page-17-2"></span>**12.2 Urkunden**

- Die Abrechnung eine Masse mit Hebegebühren-pflichtigen Auszahlungen wird korrekt durchgeführt
- Der Eintrag eines Vertretervermerks konnte zu einer Fehlermeldung führen

#### <span id="page-17-3"></span>**12.3 Adressverwaltung**

- Die Feldbezeichnung "Geburtsname" wurde in manchen Fenstern als "Zusatz" bezeichnet
- Adressänderung von Ehemann oder Ehefrau ändert die Partnerkarteikarte, auch wenn dies nicht ausgewählt wurde
- Das Anlegen einer Klientenakte konnte zu einer Fehlermeldung führen

#### <span id="page-17-4"></span>**12.4 Rechnungswesen**

• Das Erzeugen von Mahnschreiben konnte zu einer Fehlermeldung führen

#### <span id="page-17-5"></span>**12.5 Texterstellung / Hypertext / Objektmanager**

- Die Anzeige der Anderkontenliste war teilweise nicht komplett sichtbar
- Bei der Bearbeitung eines Hyperlinks wurde dieser bei der Auswahl "fixieren" sofort fixiert
- Markups sollen in Entwürfen dauerhaft nicht gedruckt werden
- Die Einrückung der Beteiligten im E-Baustein wurde für bestimmte Einstellungen korrigiert
- Die Schrift konnte sich beim Einmischen des E-Bausteins sehr stark verkleinern und zusammenziehen

### <span id="page-18-0"></span>13Änderungshistorie Build 018.109.54.1 vom 09.03.2020

#### <span id="page-18-1"></span>**13.1 Aktenexplorer**

• Beim Löschen eines Beteiligten aus der Veräußerungsanzeige konnte eine Fehlermeldung kommen

#### <span id="page-18-2"></span>**13.2 Vorgangserfassung**

- Registereinträge konnten unter Umständen nicht in der Vorgangsakte angezeigt werden
- Beim Erfassen von Beteiligten in einer Vorgangsakte konnte TriNotar in ein Timeout laufen
- Die automatische Vergabe von Teamaktenzeichen hat nicht korrekt funktioniert
- Es konnte vorkommen, dass in einem Vorgang falsche und zu viele Rechnungen angezeigt wurden
- Der Eintrag "Euro" statt "EUR" im Feld "Währung" ergab eine Fehlermeldung beim Abwickeln
- Bei bestimmten Referaten kam bei Aktenanlage eine Fehlermeldung

#### <span id="page-18-3"></span>**13.3 Urkunden**

• Die Namensliste wurde korrigiert, da dort auch abgeschlossene Massen angezeigt wurden

#### <span id="page-18-4"></span>**13.4 Rechnungswesen**

- Bei Rechnungen mit 2 SOB-pflichtigen Tatbeständen werden nun auch zwei Einträge in der Sonderbeitragsliste korrekt erstellt
- Beim Refresh der Anteige einer Rechnung mit einem Sonderbeitrag kam eine Fehlermeldung
- Unter seltenen Umständen wurde der Rechnungsbetrag falsch ausgegeben
- Unter Umständen wurde ein Sonderbeitrag in Verbindung mit §94 nicht korrekt berechnet
- Der Datev-Export wurde korrigiert
- In der Finanzbuchhaltung konnte der Button "Fertig" unter Umständen ohne Funktion sein
- Buchungen konnten teilweise nicht automatisch verarbeitet werden
- Bei der Posteneingabe fehlte das Raster im Hintergrund

#### <span id="page-18-5"></span>**13.5 Texterstellung / Hypertext / Objektmanager**

- Das Word Addin konnte in bestimmten Systemumgebungen nicht ausgeführt werden
- Shortcuts in Word werden nicht mehr durch Updates überschrieben
- Die Erstellung eines Entwurfs konnte unter Umständen mit einer Awo-Fehlermeldung enden
- Bei Funktion "Brief mit Adresse" aus Word heraus kam eine Fehlermeldung
- Beim wiederholten Aktualisieren eines TriNotar-Dokuments konnte sich die Gliederung verändern
- Textbaustein aus der "TBS-Liste" konnten nicht geladen werden
- In einigen Dokumenten konnten Sprungmarken/Textmarken nicht korrekt angesprungen werden
- Die Funktion "speichern unter" hatte keine Funktion

#### <span id="page-19-0"></span>**13.6 Anderkontenverwaltung**

- In der Bankenliste/Verwahrungsübersicht wurden abgeschlossen Kostbarkeiten-Massen angezeigt
- In der Anderkontenliste wurden Kostbarkeiten falsch dargestellt

#### <span id="page-19-1"></span>**13.7 Klientenverwaltung**

• Eine Änderung des Briefetiketts bei Eheleuten wurde nicht korrekt gespeichert

### <span id="page-20-0"></span>14Änderungshistorie Build 018.108.0053 vom 02.01.2020

• Dieses Update beinhaltet insbesondere die ab 01.01.2020 gültigen Fassungen der Veräußerungsanzeige Formulare sowie die ab Januar 2020 zu verwendende Version der Elster-Schnittstelle.

#### <span id="page-20-1"></span>**14.1 Aktenexplorer**

- Bei der Suche nach Stammakten gibt es eine neue Suchoption, um abgelegte Stammakten ausblenden zu können.
- Beim Anzeigen von vielen Untereinträgen zu einem Knoten im Baum (z.B. Dokumenten) wurde die Sortierung nicht korrekt gesetzt, so dass u.U. nicht die neuesten Dokumente oben angezeigt werden konnten.
- Beim Wechsel der Detailansicht auf "ganzer Bildschirm" konnte eine Fehlermeldung kommen, wenn keine Vorgangsakte geöffnet war
- Der Aufruf der Sanktionsliste lief in eine Fehlermeldung
- Beim Erstellen von Duplikats eines Dokuments waren die Radiobuttons nicht sichtbar

#### <span id="page-20-2"></span>**14.2 Vorgangserfassung**

- Beim Erfassen von neuen Vorgängen wird beim Hinzufügen von Beteiligten, zu denen Relationen erfasst sind, ein Dialog zur Übernahme der Relationen in den neu anzulegenden Vorgang angeboten. Dieser Dialog wurde überarbeitet und wird anders als bisher im Standard angezeigt. Er kann optional für jeden Anwender einzeln ausgeschaltet werden.
- Beim Anlegen von Handelsregisteranmeldungen konnten diverse Probleme auftreten.
- Nach dem Anlegen eines Vorgangs für die Massenbeglaubigung kann die Erstellung der Dokumente nachträglich noch einmal durch erneutes Aufrufen des Massenbeglaubigungsassistenten gestartet werden.
- Beim Ableiten von Vorgängen mittels speziellen Ableitungsreferaten wurden u.U. nicht alle Daten übernommen.
- Ein geleertes Infofeld konnte nach erneutem öffnen der Vorgangsakte wieder mit dem alten Inhalt gefüllt sein
- Bei der Meldung zum zentralen Vorsorgeregister wurde bei fehlender Telefonnummer XXX eingetragen, anstatt das Feld leer zu lassen
- Bei einer Einzelperson weiblich konnte der E-Baustein falsch gebildet werden
- Die Volltextsuche nach einer Vorgangsakte konnte in eine Endlosschleife laufen, wenn ein Duplikat erstellt wurde

#### <span id="page-20-3"></span>**14.3 Urkunden**

- Wurde im Dialog "Urkundenrolle/Kostenregister" ein Soziuswechsel vorgenommen, so wurde die falsche Startseite für den Ausdruck vorbelegt.
- In der Detailansicht der Registereinträge wurde in der Liste der Urkundenbeteiligten die Spalte für Telefonnummer nicht ausgefüllt.
- Beim Eintragen eines Vertretervermerks in der Urkundenrolle konnte eine Fehlermeldung kommen
- Bei bestimmten Einstellungen fehlte die Postleitzahl in der Urkundenrolle

#### <span id="page-21-0"></span>**14.4 Klientenverwaltung**

• Die Eingabe einer weiteren Postadresse zu einem Klienten konnte teilweise nicht gespeichert werden

#### <span id="page-21-1"></span>**14.5 Rechnungen**

- Die ab Januar 2020 zu verwendende Version der Elster-Schnittstelle wurde ergänzt.
- Für die Position 32002 wurde die eingegebene Anzahl nicht ins Rechnungsdokument übernommen.
- Für die Position 32002 funktionierte der Aufruf des Hilfsrechners zur Berechnung der Seitenzahl nicht.
- Enthält eine Rechnung sonderabgabenpflichtige Gebühren und wurde zeitgleich mit \$ 94 erstellt, so konnte es zu Fehlermeldungen kommen.
- Bei Eingabe einer Verwahrgebühr bei einer Rechnung ohne Urkundenbezug kam es zu einer Fehlermeldung.
- Bei der Bearbeitung der Formatvorlage wurde bei aktiviertem DOCX-Druck nicht die RECHNUNGEN.DOTX sondern RECHNUNGEN.DOT bearbeitet, so dass Änderungen keine Auswirkung hatten.
- Es konnte bei eingestellten Filtern im Rechnungsausgangsbuch zu einer Fehlermeldung beim Datev-Export kommen
- Die Formateinstellung "fett" für die Unterschrift funktionierte nicht korrekt
- Beim Ableiten einer Vorgangsakte wurde das Rubrum falsch gebildet
- Der Ausdruck der Probeabrechnung hat teilweise andere Werte angezeigt als die eingegebenen
- Der Tatbestand 25201 ist jetzt als abgabepflichtig für die Sonderbeitragsliste eingestellt
- Der Hyperlink für die Textnachbewertung wurde ergänzt

#### <span id="page-21-2"></span>**14.6 Veräußerungsanzeige**

- Die neuen PDF-Formulare, die ab dem 01.01.2020 zu verwenden sind, wurden ergänzt.
- Nach dem Hinzufügen eines Beteiligten zu einer Veräußerungsanzeige wurde die Ansicht nicht aktualisiert.
- Nach Löschen eines Beteiligten wurde die Anzeige nicht aktualisiert

#### <span id="page-21-3"></span>**14.7 Texterstellung / Hypertext / Objektmanager**

- Im Hypertext-Code kann die Ausführung eines Feldes mit dem neu ergänzten Befehl [ABBRUCHFELD] abgebrochen werden. Auch z.B. in dem Moment aktive FÜR-Schleifen werden unterbrochen. Der komplette bis zu diesem Zeitpunkt erstellte Text wird beibehalten und im Dokument ausgegeben.
- Beim Aktualisieren von Dokumenten, deren Textbausteine Kommentare enthalten, konnte es zu Fehlern kommen.
- Erweiterte Sprungmarken (also Textpassagen außer \*\*\*, die als Sprungmarke definiert wurden) wurde beim Sprungmakro nicht zuverlässig angesprungen.
- Im Objektmanager konnte es zu Fehlermeldungen kommen, wenn Verknüpfungen kopiert wurden.
- Einstellungen zu einem bestimmten Textbaustein wurden im Objektmanager nicht korrekt abgespeichert
- Nach dem Bearbeiten von Einträgen im Objektmanager wurden zu viele Knoten des Netzes ausgeklappt.
- Beim Erstellen von Dokumenten standen im Hypertext die als "einmal" markierten Felder des Referats nicht immer zur Verfügung.
- Die Felder #SWERT1IW# usw. konnten auf Grund einer Fehlermeldung nicht im Dokument eingemischt werden.
- Der [LISTE.ANZAHL] Befehl konnte nicht direkt in einen [WENN]-Befehl eingebettet werden.
- Die Funktion "speichern unter" in Word hat unter bestimmten Umständen nicht korrekt funktioniert
- Beim Öffnen der Textbausteinverwaltung wurde nicht der passende Ordner zur Textart geöffnet
- Beim Doppelklick auf einen Hyperlink wurde fälschlicherweise der Editor und nicht die Bearbeitung zum Feldinhalt geöffnet
- Durch das Fixieren von Hyperlinks konnte die Formateinstellung verändert werden

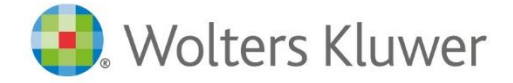

Wolters Kluwer Deutschland GmbH Geschäftsbereich Legal Software

Wolters-Kluwer-Straße 1 D-50354 Hürth

Tel.: +49 (2233) 3760 - 6000 Fax: + 49 (2233) 3760 - 16000 E-Mail: anwendersupport.software-recht@wolterskluwer.com

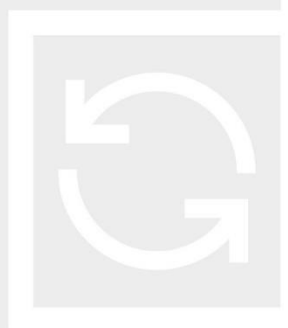

## **TriNotar**